## *Information de sécurité et mise à jour logiciel à la version 2.13 pour VS UltraTM et IntégraTM*

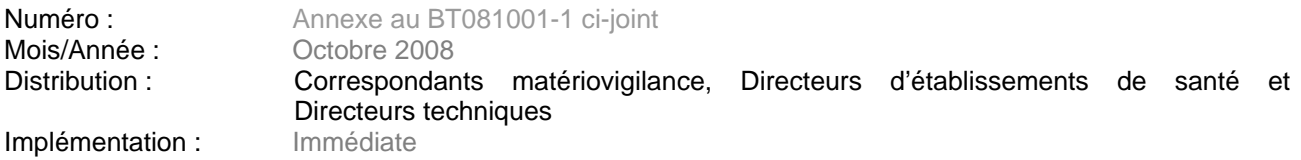

**ResMed a récemment signalé un incident de matériovigilance pour arrêt de ventilation sur VS Ultra qui serait lié à une instabilité très importante de l'alimentation électrique (cet incident a eu lieu lors de la coupure secteur au moment du passage sur le groupe électrogène). Depuis le lancement il y a 5 ans des VS Ultra, c'est le deuxième incident pour arrêt de ventilation, sans bascule sur batterie interne. La conception du dispositif prévoit qu'un tel incident se fasse avec émission d'une alarme sonore haute priorité.** 

La version 2.13 que nous venons de développer répond à cette problématique et permet le redémarrage du ventilateur dans la configuration dans laquelle il s'est arrêté, lorsque survient un arrêt inopiné de l'appareil dans les conditions suivantes :

- Baisse de tension hors des spécifications d'utilisation ou très forte instabilité de la tension d'alimentation (lors de la coupure de secteur au moment de passer sur groupe électrogène, par exemple)
- Interférence électromagnétique ou décharge électrostatique (plus élevée que les limites fixées par la norme applicable)

Nous vous demandons, en accord avec l'AFSSAPS, d'effectuer cette mise à jour sous 3 mois pour les deux cas suivants :

- 1- Les appareils des patients ventilo dépendants >20h/24h.
- 2- Les appareils utilisés en secteur hospitalier, ainsi que dans tout autre établissement médicalisé (maison de retraite, centre de moyen, long séjour et hors situation à domicile). En effet, une instabilité de la tension de l'alimentation électrique pourrait-être observée lors des coupures secteur avec bascule sur groupe électrogène.

Il est recommandé pour tous les autres appareils (hors patients ventilo dépendants >20h/24h ou hors secteur hospitalier etc…) de réaliser cette mise à jour logicielle lors de la maintenance préventive du dispositif (5000 heures ou 1an) ou lors de tout retour en atelier.

Cette version est installée sur toutes nos nouvelles productions depuis le 1<sup>er</sup> Octobre 2008 et mise en place sur les appareils retournés à notre service après vente depuis le 15 octobre 2008.

La mise à jour ne nécessite pas un retour SAV et peut s'effectuer en ambulatoire sous réserve de respecter la procédure correspondante. Ce logiciel vous sera envoyé très prochainement par e-mail.

Cette mise à jour n'est pas possible pour les versions de logiciel comprises entre 1.0 et 1.31. Pour ces versions un retour SAV est impératif.

Pour plus de renseignements veuillez contacter qualite.france@resmed.fr.

ResMed SAS, Parc Technologique de Lyon, 292 allée Jacques Monod, 69791 Saint Priest Cedex Tél : 04 26 100 200 - Fax : 04 26 100 300 - Fax commandes : 04 26 100 310

# Version de logiciel V2.13 pour VS Ultra™ & Integra<sup>™</sup> *BULLETIN TECHNIQUE*

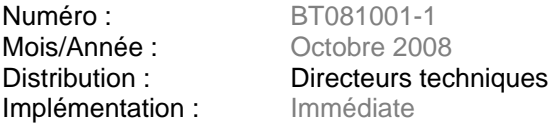

### **Disponibilité de la version V2.13 pour VS Ultra et VS Integra :**

Sur toutes les productions à partir du 1° octobre et pour toutes les sorties SAV à partir de 15 octobre 2008.

#### **Objet :**

Améliorer les conditions de redémarrage des appareils dans les cas d'instabilité importante de l'alimentation électrique (secteur ou groupe électrogène), de fortes interférences électromagnétiques et de décharges électrostatiques, qui impliquaient dans des cas extrêmes, un reset du processeur principal causant un arrêt de ventilation. Cette nouvelle version de soft permet un redémarrage de la ventilation même dans les cas exceptionnels de reset du processeur principal.

#### **Mise à jour :**

- Se référer au bulletin Sécurité joint.
- Pour toute mise à jour merci d'en faire la demande auprès de support@resmed.fr
- Cette mise à jour n'est pas possible pour les versions de logiciel comprises entre 1.0 et 1.31.

#### **Matériel nécessaire et Procédure :**

- Programme EasyFlash VS.exe
- Version de logiciel Ultra\_Integra\_V213.mot
- Câble liaison réf S/E011076

Dans le cadre de mises à jour effectuées en ambulatoire, nous vous conseillons d'effectuer au préalable un essai de flashage en atelier avec l'ordinateur prévu, pour contrôler le bon fonctionnement de la procédure.

- 1. Installez le programme EasyFlash\_VS.exe et copiez le répertoire « SoftVS » sur le disque dur de votre ordinateur
- 2. Fermez toutes les applications, désactivez l'économiseur d'écran Si vous utilisez un ordinateur portable, veillez à ce qu'il soit connecté au secteur.
- 3. Démarrez le programme EasyFlash\_VS
- 4. Sélectionnez un port série : COM
- 5. Connectez la VS à l'ordinateur via le câble série, inséré dans le port COM choisi.
- 6. Cliquez sur Charger.
- 7. Chargez le programme Ultra\_Integra\_V213.mot
- 8. Déconnectez la VS du secteur le cas échéant. Après le déclenchement de l'alarme sonore appuyez sur SILENCE ALARME
- 9. Appuyez sur MENU et SILENCE ALARME simultanément et les maintenir appuyés pendant que vous reliez à nouveau la VS au secteur. Relâchez les boutons MENU et SILENCE ALARME
- 10. Vous avez 10 secondes pour cliquer sur PROGRAMMER. L'opération prendra 2 minutes.
- 11. Lorsque la programmation est achevée, l'alarme sonore retentit.
- 12. Pressez sur SILENCE ALARME. Vérifiez que la version de logiciel affichée est bien V2.13
- 13. Fermez le flasher ou retournez à l'étape 5 pour programmer une nouvelle machine.

Pour plus de renseignements veuillez contacter support@resmed.fr ou composer le numéro suivant :

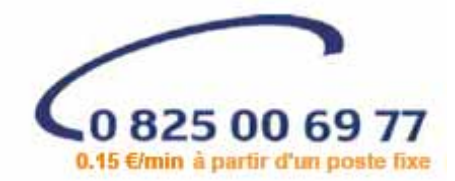

ResMed SAS, Parc Technologique de Lyon, 292 allée Jacques Monod, 69791 Saint Priest Cedex Tél : 04 26 100 200 - Fax : 04 26 100 300 - Fax commandes : 04 26 100 310